# Atlassian Cloud 계정 비활성화 및 엑세스 일시 중단하기

이 문서는 Atlassian Cloud 계정을 비활성화 및 엑세스를 일시 중단하는 가이드를 공유하기 위해 작성되었다.

- [계정 비활성화하기](#page-0-0)
- [여러 계정 비활성화](#page-1-0) ● [엑세스 일시 중단하기](#page-1-1)
- [참조 링크](#page-2-0)

계정 비활성화 및 엑세스 일시 중단 시 해당 계정은 청구 대상에 포함되지 않는다. の 계정 비활성화 관리되는 계정만 설정 가능 비활성화 되면 Atlassian 계정 서비스에 로그인할 수 없으며 어떤 사이트에도 액세스 불가 엑세스 일시 중단 관리되는 계정과 관리되지 않는 계정 모두 설정 가능 일시 중지된 사이트에 액세스할 수 없지만 Atlassian 계정 서비스에 로그인하여 다른 사이트에 액세스 가능 Atlassian 계정 서비스 ത Jira Cloud Confluence Cloud Bitbucket Cloud • Trello Atlassian Support • Atlassian Community Atlassian Marketplace

# <span id="page-0-0"></span>계정 비활성화하기

계정을 비활성화 하면 해당 계정에 대한 청구가 중지된다. 언제든지 사용자 계정을 복원할 수 있으므로 계정이 비활성화 된 동안 사용자의 개인 데이터를 삭제하지 않 는다.

- 1. admin.atlassian.com 접속 > 둘 이상의 조직이 있는 경우 해당하는 조직 선택
- 2. 상단 디렉터리 > 관리되는 계정 메뉴 선택 계정 목록에서 비활성화 하려는 사용자 계정 우측 세부 사항 보기 클릭
- 3. 4. 사용자 계정 페이지에서 **계정 비활성화** 클릭
- 

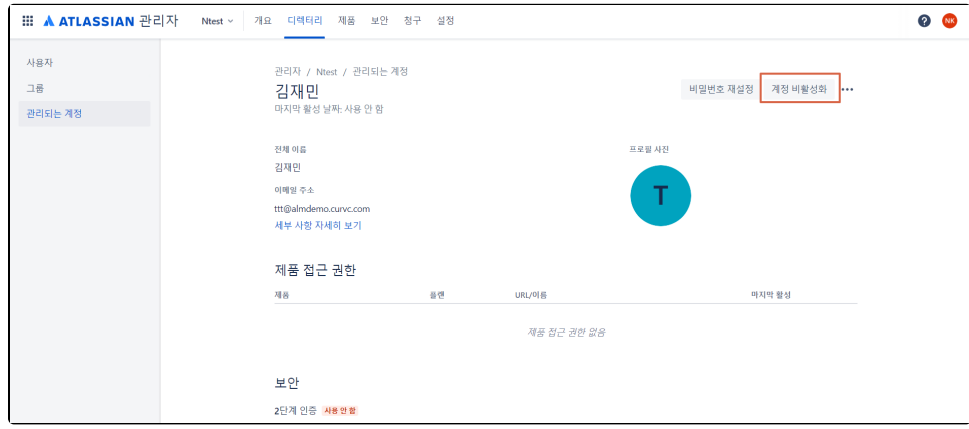

5. 표시되는 확인 대화 상자에서 계정 비활성화 확인(경고를 받은 경우 계정 비활성화하기 전 문제를 처리해야 할 수 있음)

2014 - 2023 CURVC Corp. All rights reserved

 $\bullet$ 

### 6. 계정 비활성화 완료

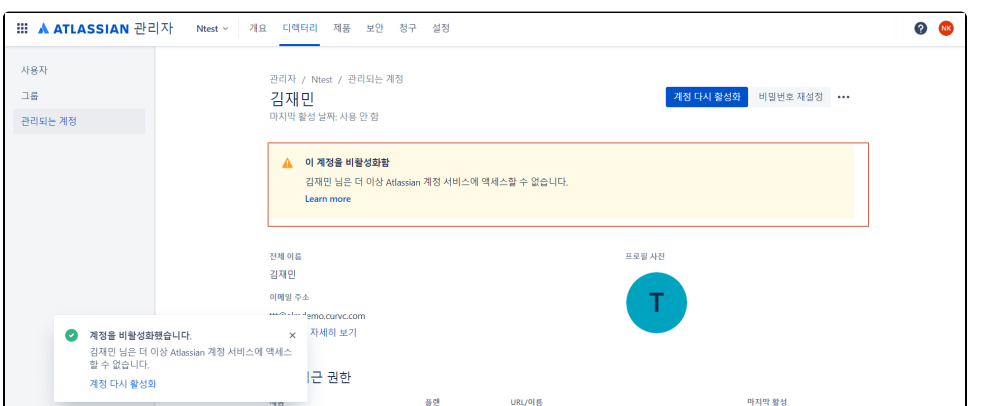

# <span id="page-1-0"></span>여러 계정 비활성화

 $\mathbf{I}$ 

- 1. admin.atlassian.com 접속 > 둘 이상의 조직이 있는 경우 해당하는 조직 선택
- 2. 상단 디렉터리 > 관리되는 계정 메뉴 선택
- 
- 
- 
- 
- 
- 
- 
- 
- 
- 
- 
- 
- 
- 
- 
- 
- 
- 
- 
- 
- 
- 
- 
- 
- 
- 

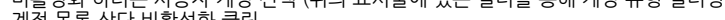

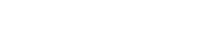

주식회사 커브

3. 4. 계정 목록 상단 비활성화 클릭 비활성화 하려는 사용자 계정 선택 (위의 표시줄에 있는 필터를 통해 계정 유형 필터링 가능)

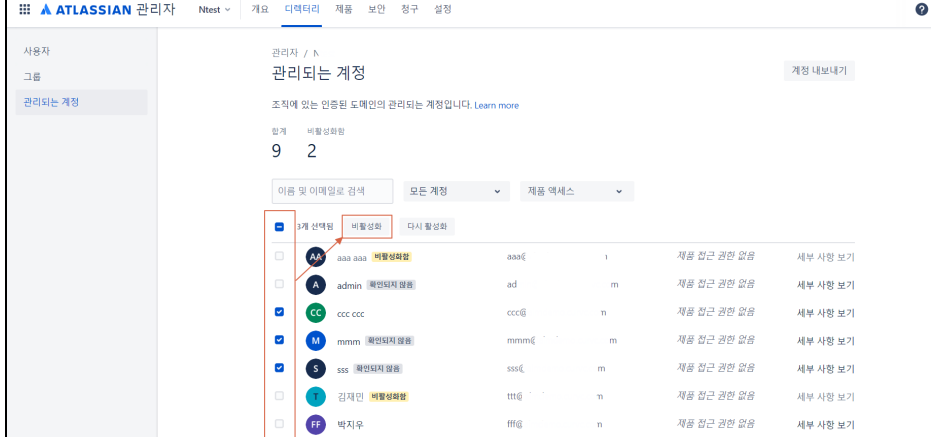

 $\langle \cdot \rangle$  , and

 $\sim$   $\,$   $\,$   $\,$ 

Jira Software

 $\mathcal{A}\#\mathcal{B}\mathcal{D}\mathcal{B}\mathcal{B}\mathcal{B}$ 

세부 사항 보기

세부 사항 보기

 $\mathsf{ddd}(\mathbb{C}^{(n+1)})$ 

 $\mathsf{asdast}(\mathsf{c})$ 

# <span id="page-1-1"></span>엑세스 일시 중단하기

엑세스가 일시 중단된 계정은 조직의 제품에 액세스할 수 없으며 요금이 청구되지 않는다.

**DD** 양주혁

BB 이지영

- 1. admin.atlassian.com 접속 > 둘 이상의 조직이 있는 경우 해당하는 조직 선택
- 2. 상단 디렉터리 > 사용자 메뉴 선택
- 3. 일시 중단 하려는 사용자 계정 우측 세부 사항 보기 클릭
- 4. 우측 상단 ... > 엑세스 일시 중단 선택

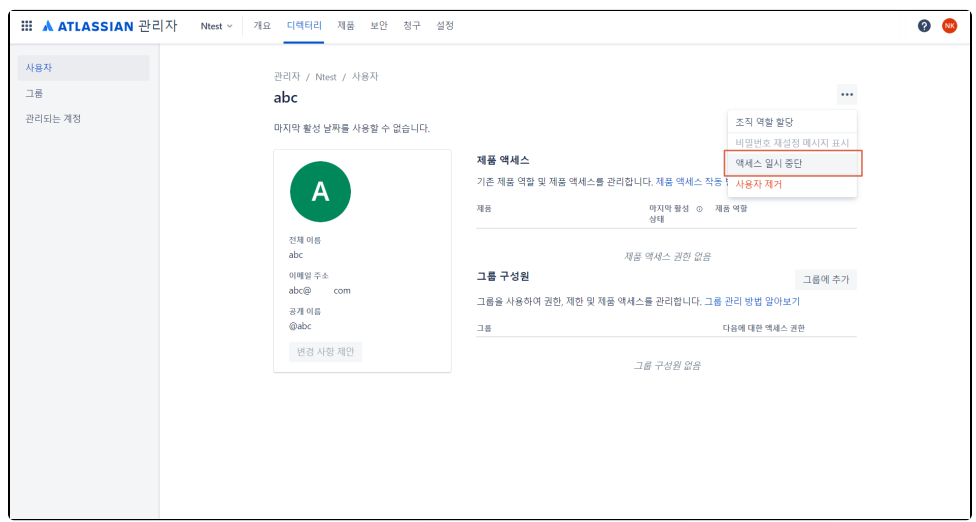

### 5. 계정 엑세스 일시 중단 완료

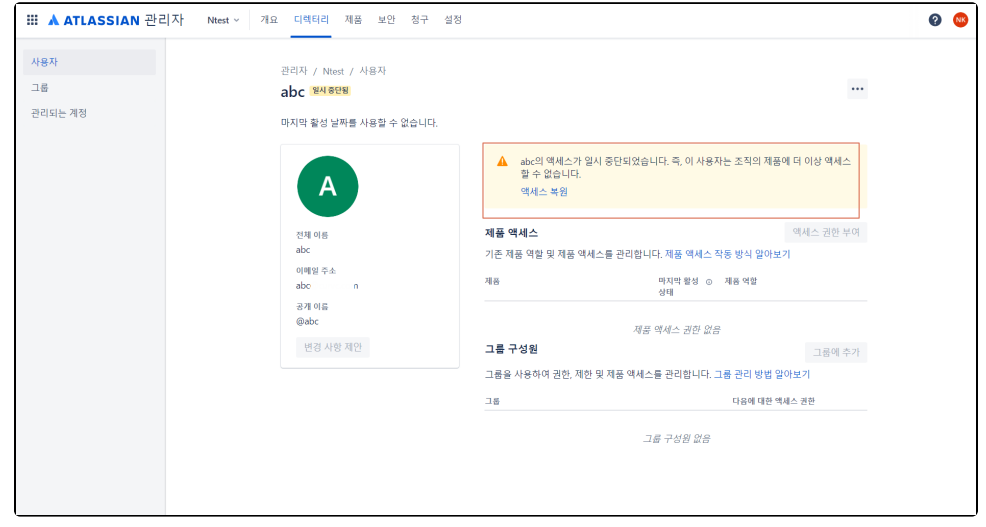

# <span id="page-2-0"></span>참조 링크

- <https://community.atlassian.com/t5/Jira-Software-questions/Deactivated-vs-Suspended-User/qaq-p/2433858>
- <https://support.atlassian.com/user-management/docs/deactivate-a-managed-account/>
- <https://support.atlassian.com/user-management/docs/remove-or-suspend-a-user/>